## J'AJOUTE PRONOTE SUR MON TELEPHONE **PRONOTE**

## JE CHOISIS L'ETABLISSEMENT DE MON ENFANT

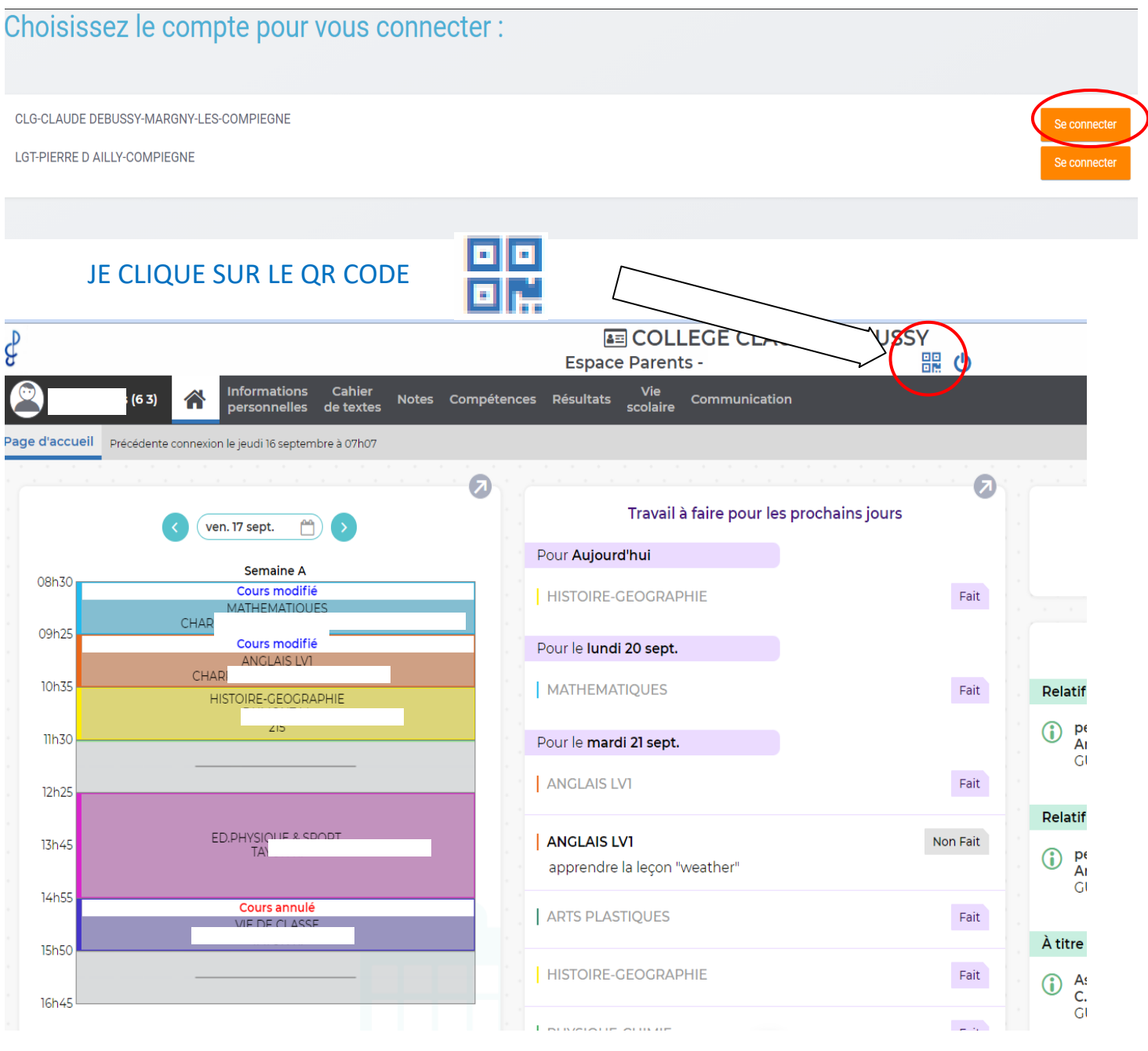

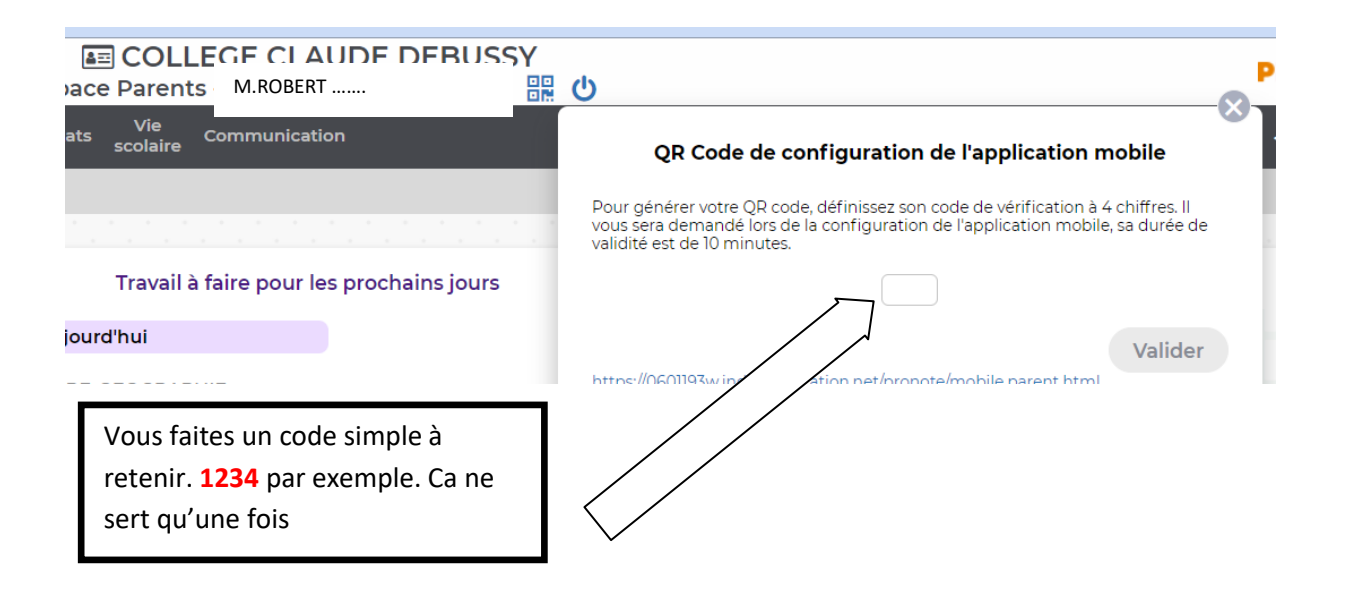

## JE TELECHARGE PRONOTE SUR LE TELEPHONE ET J'AJOUTE UN COMPTE EN CLIQUANT SUR LE **BOUTON +**

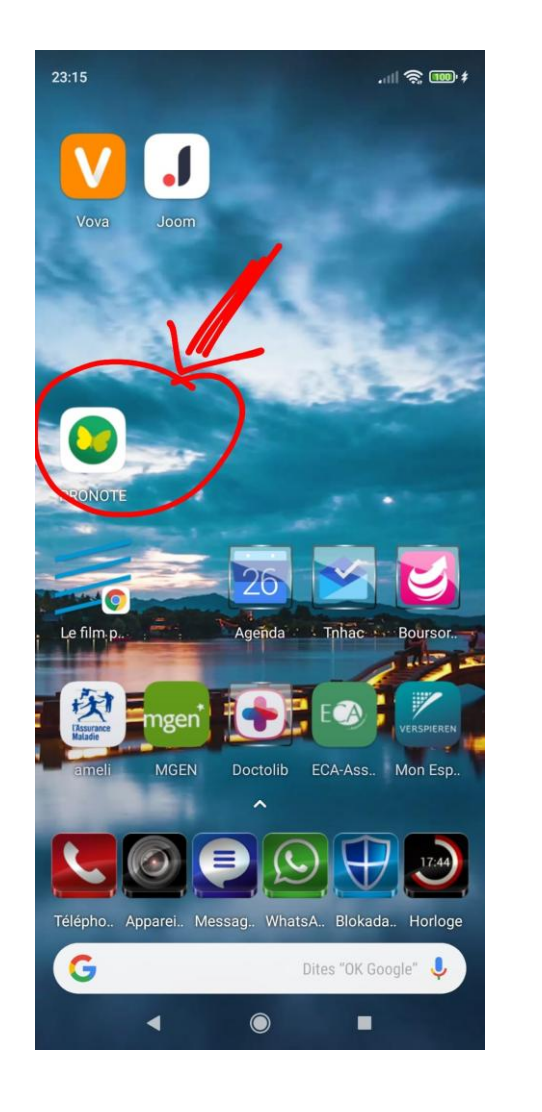

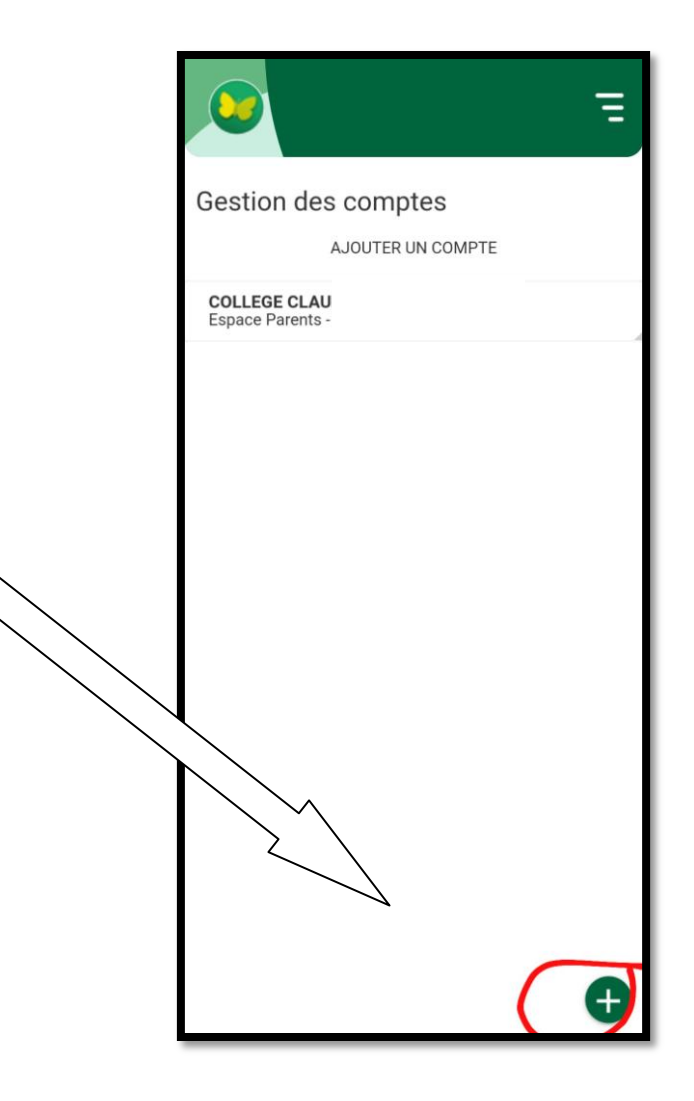

## JE CLIQUE SUR « FLASHER LE QR CODE »

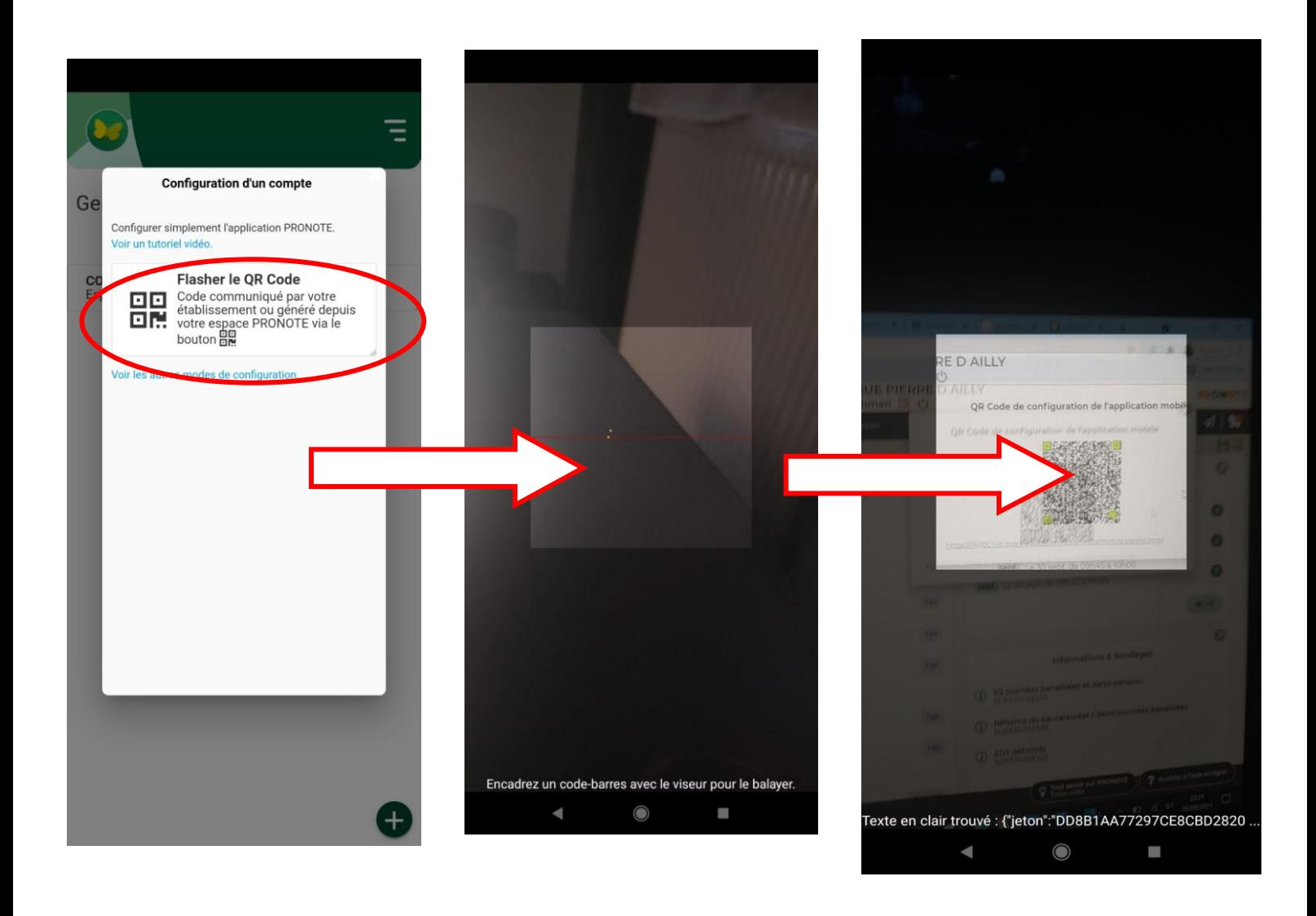

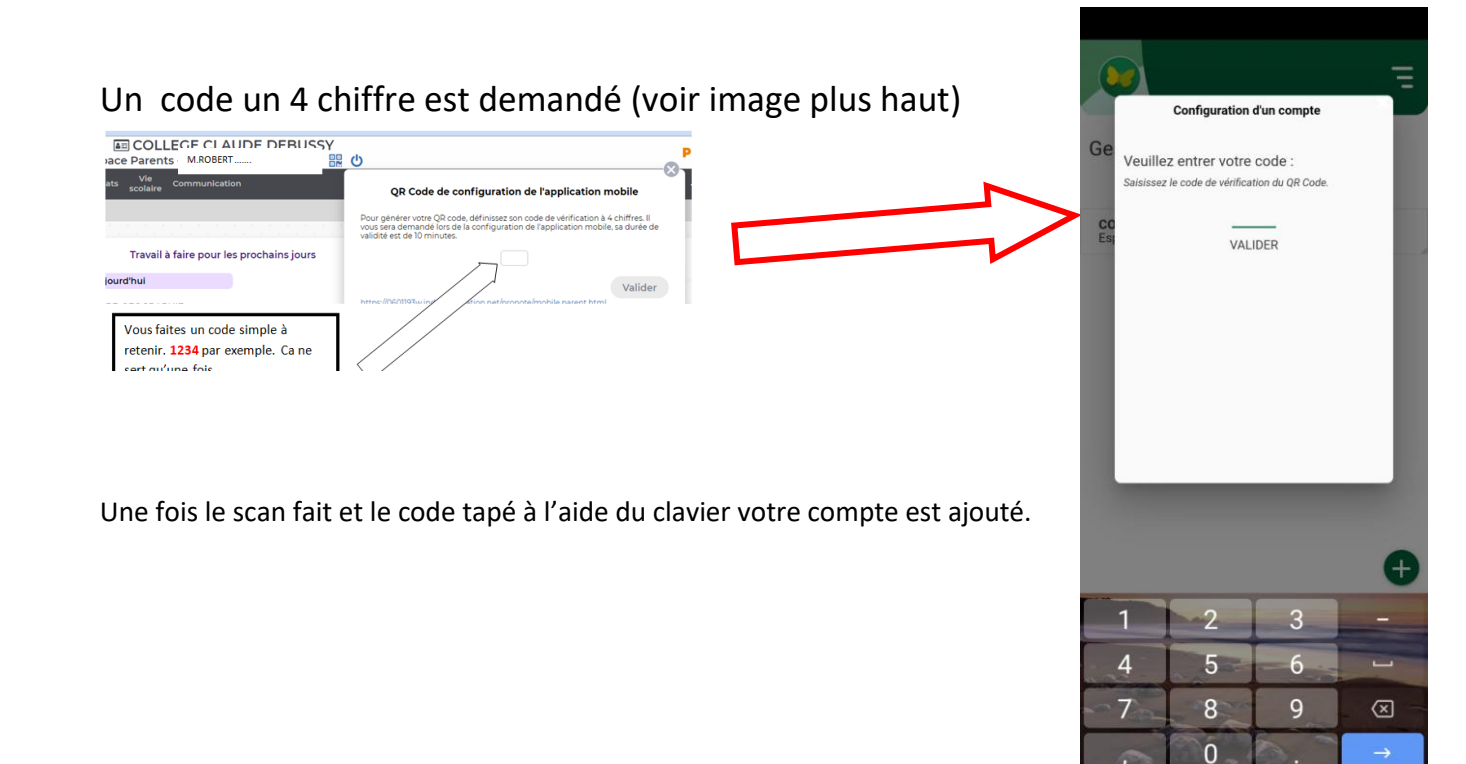